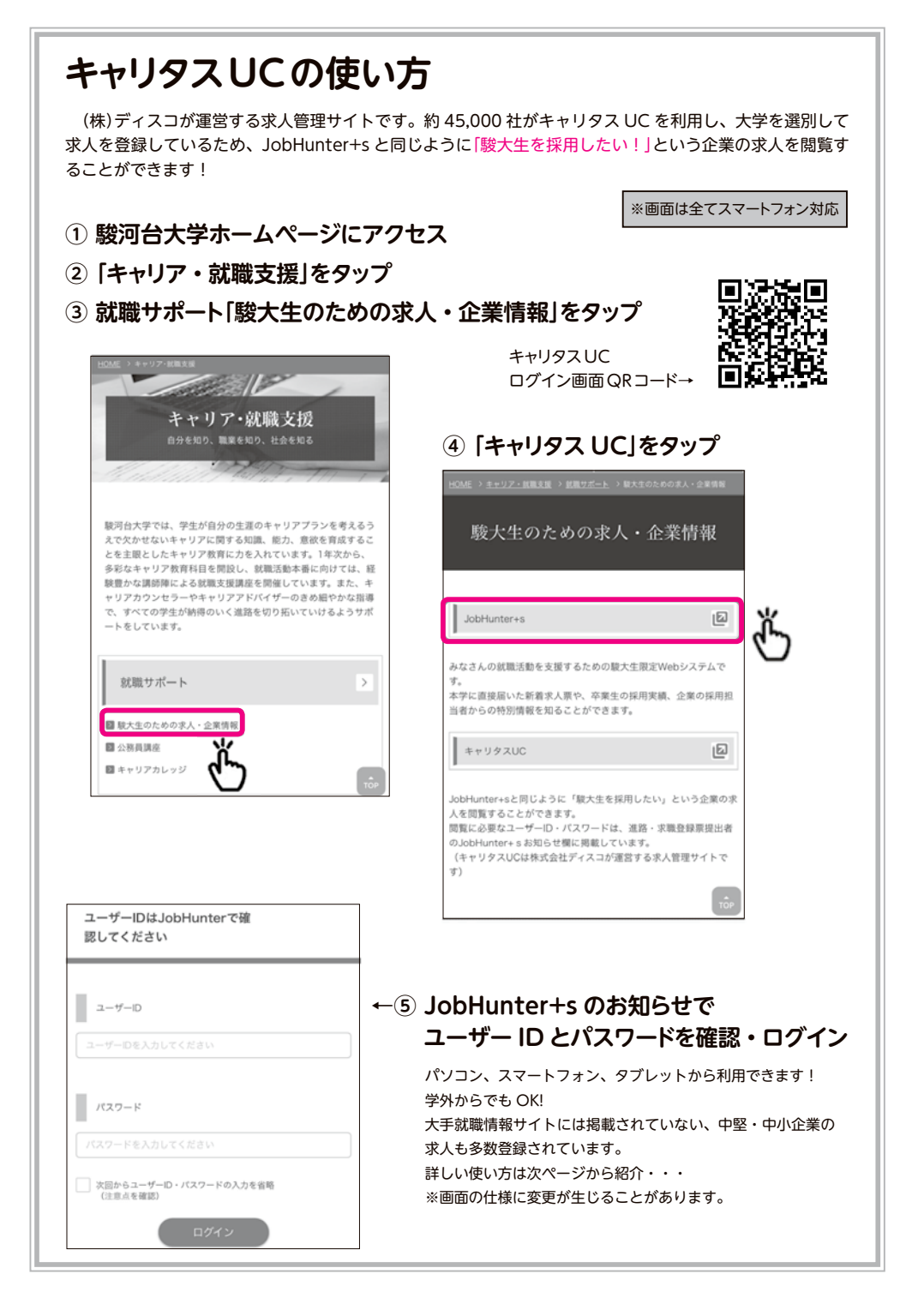

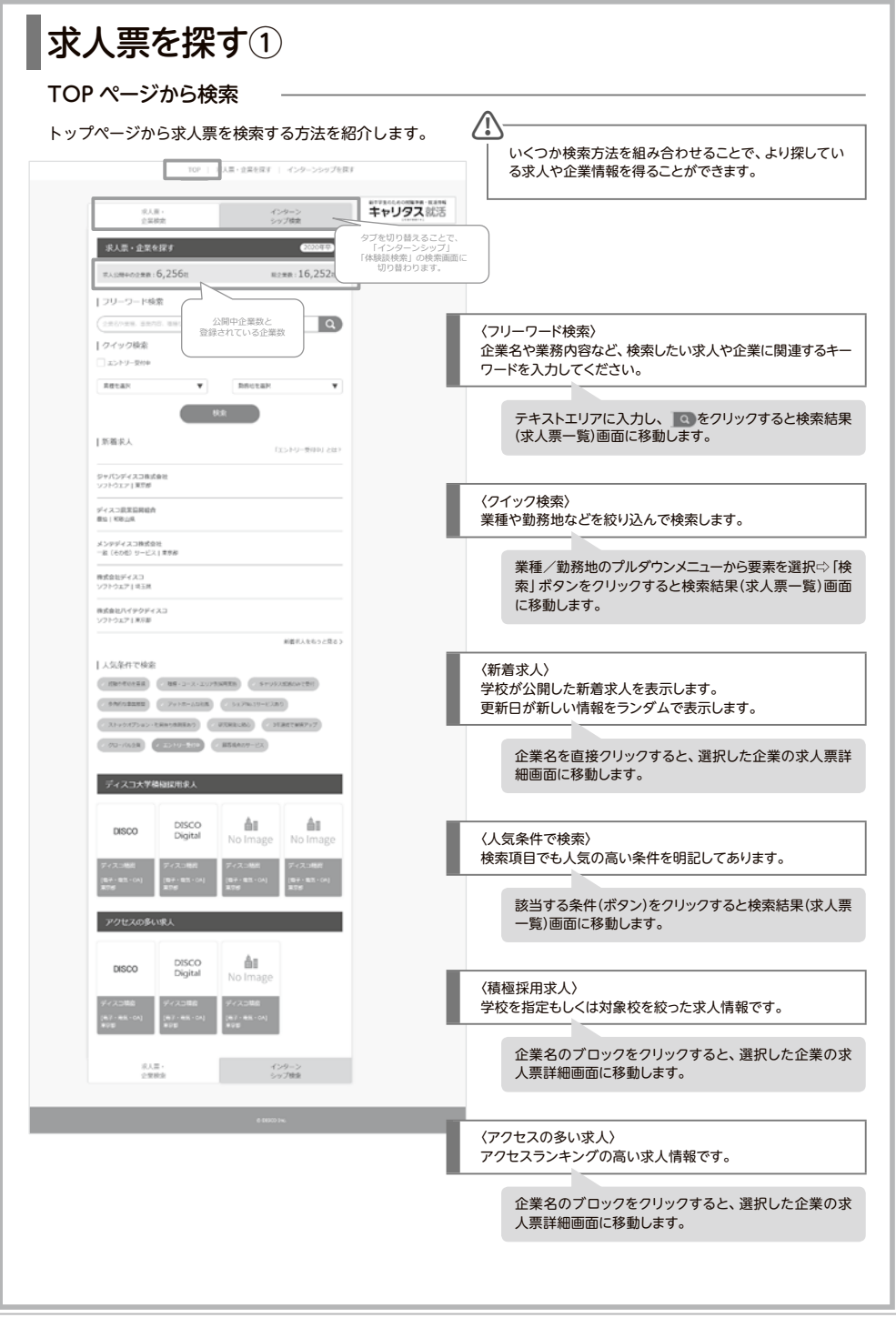

## ■求人票を探す②

### 「求人票・企業を探す」から検索

「求人票・企業を探す」メニューから求人票を検索する方法を紹介します。

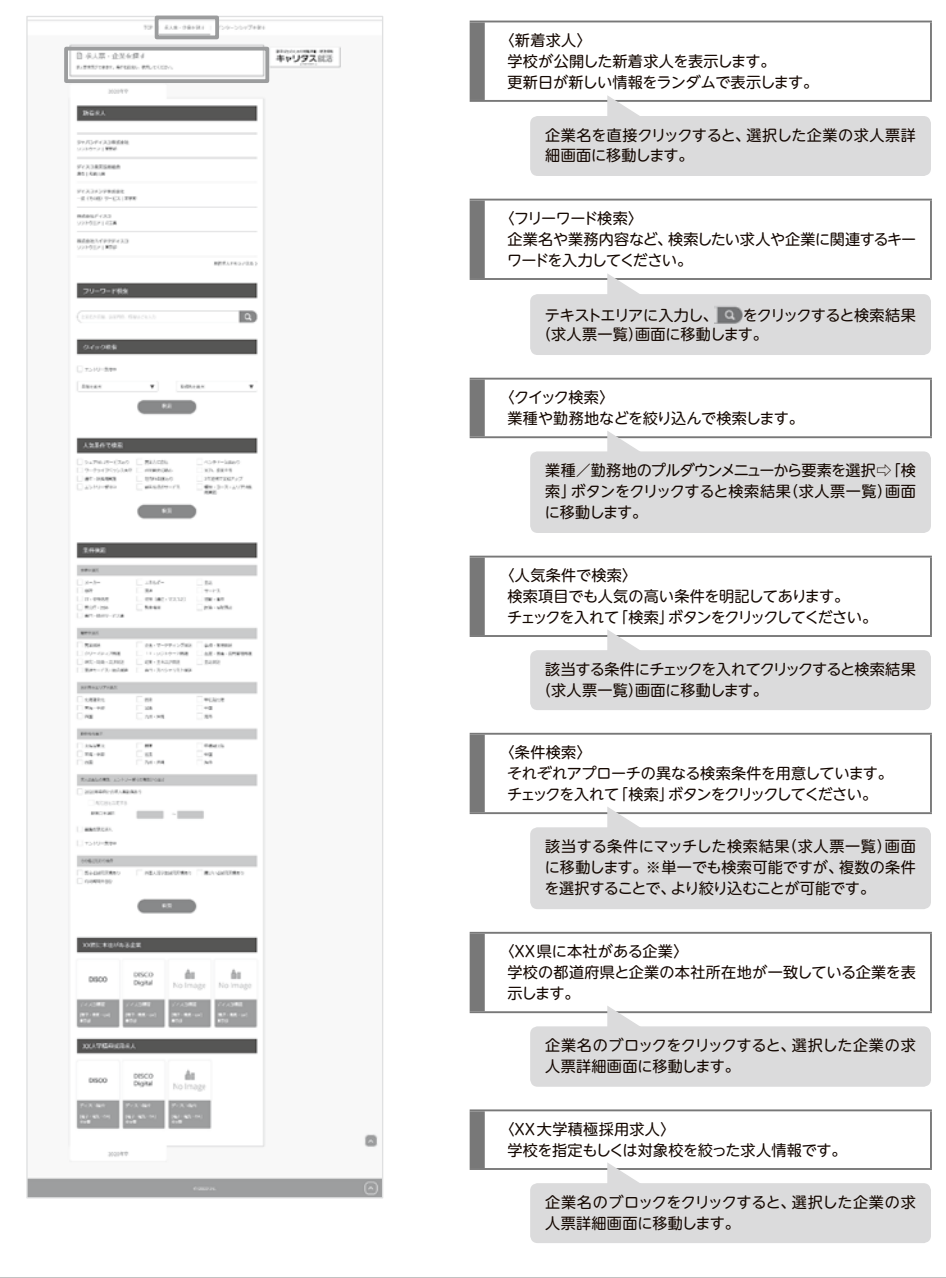

# ■求人票を探す③

### 検索結果画面

### 求人票を検索すると、企業名で一覧画面が表示されます。

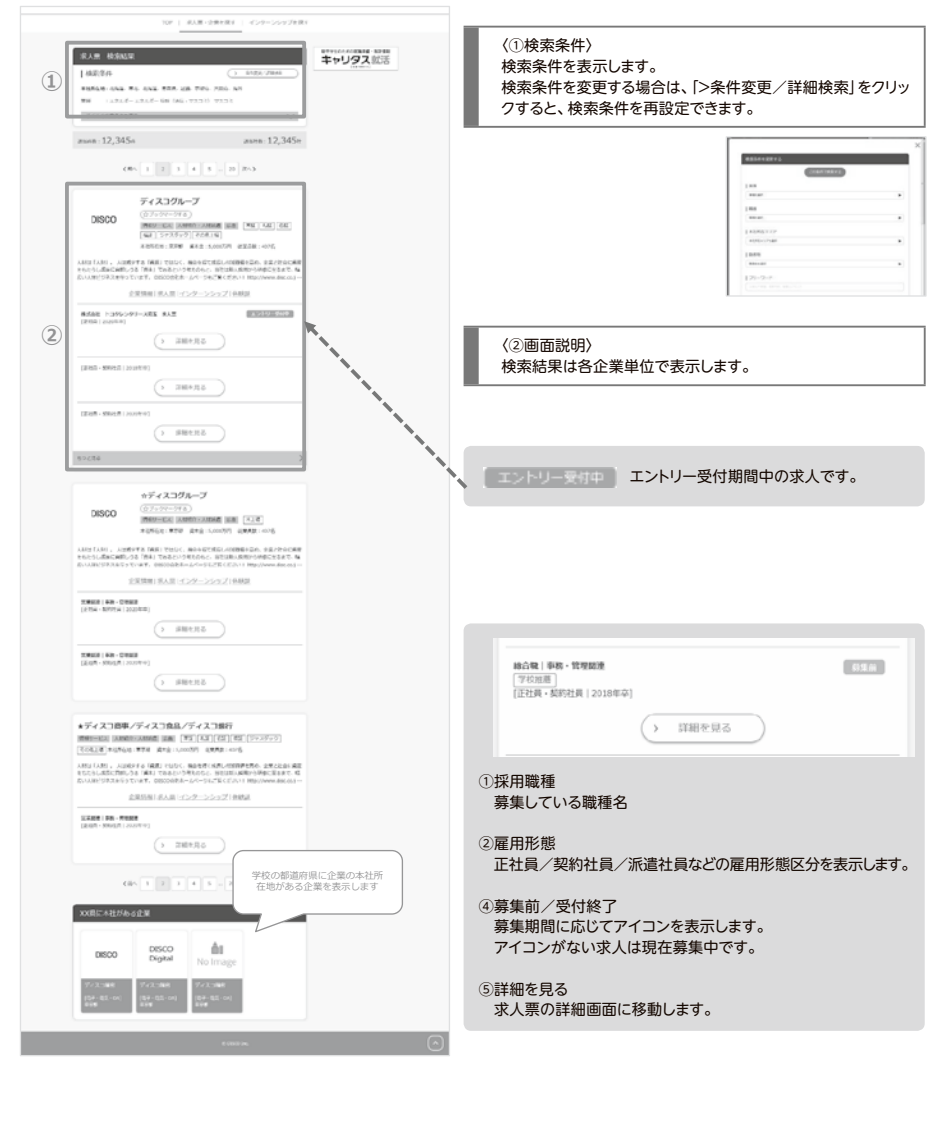

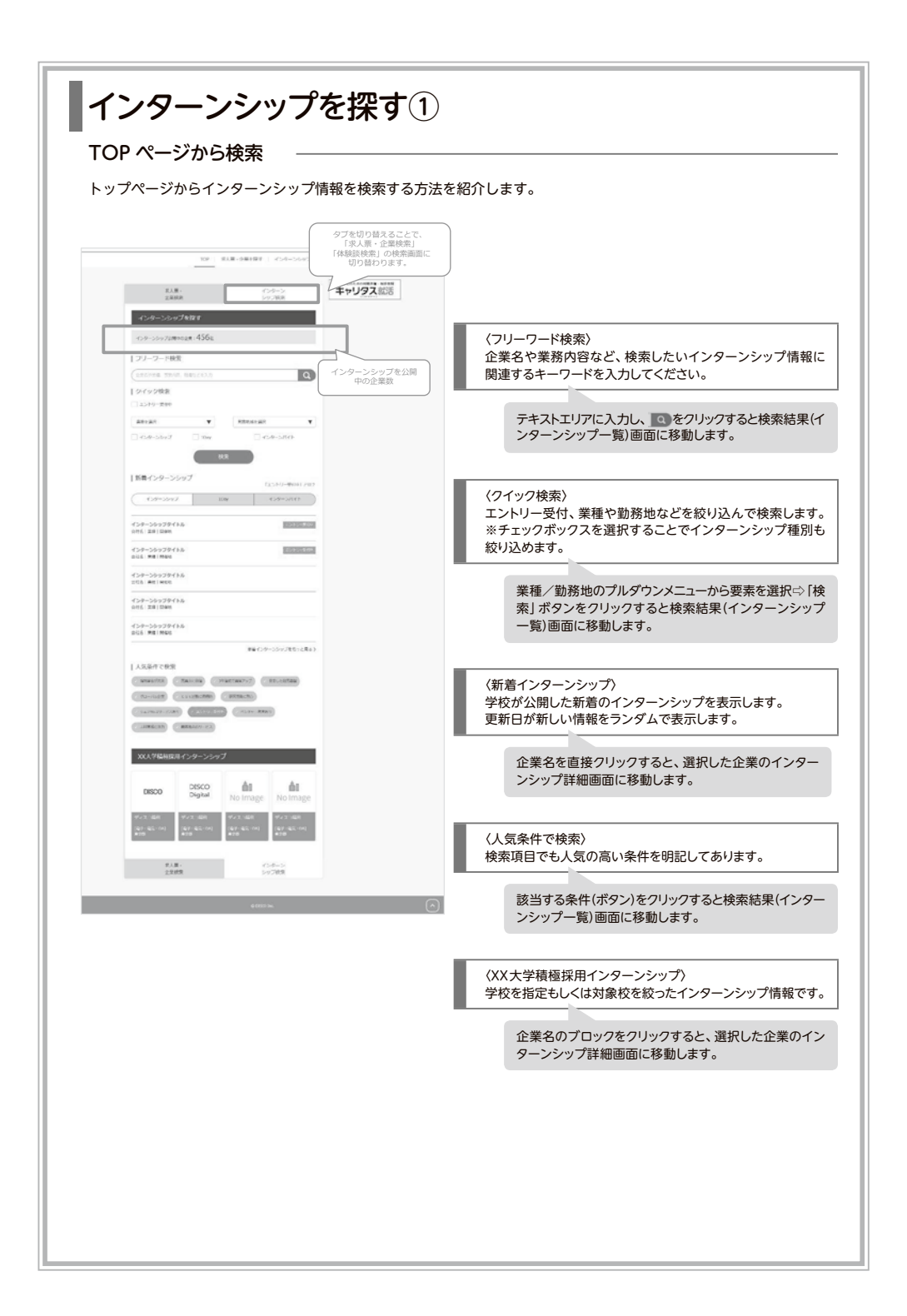

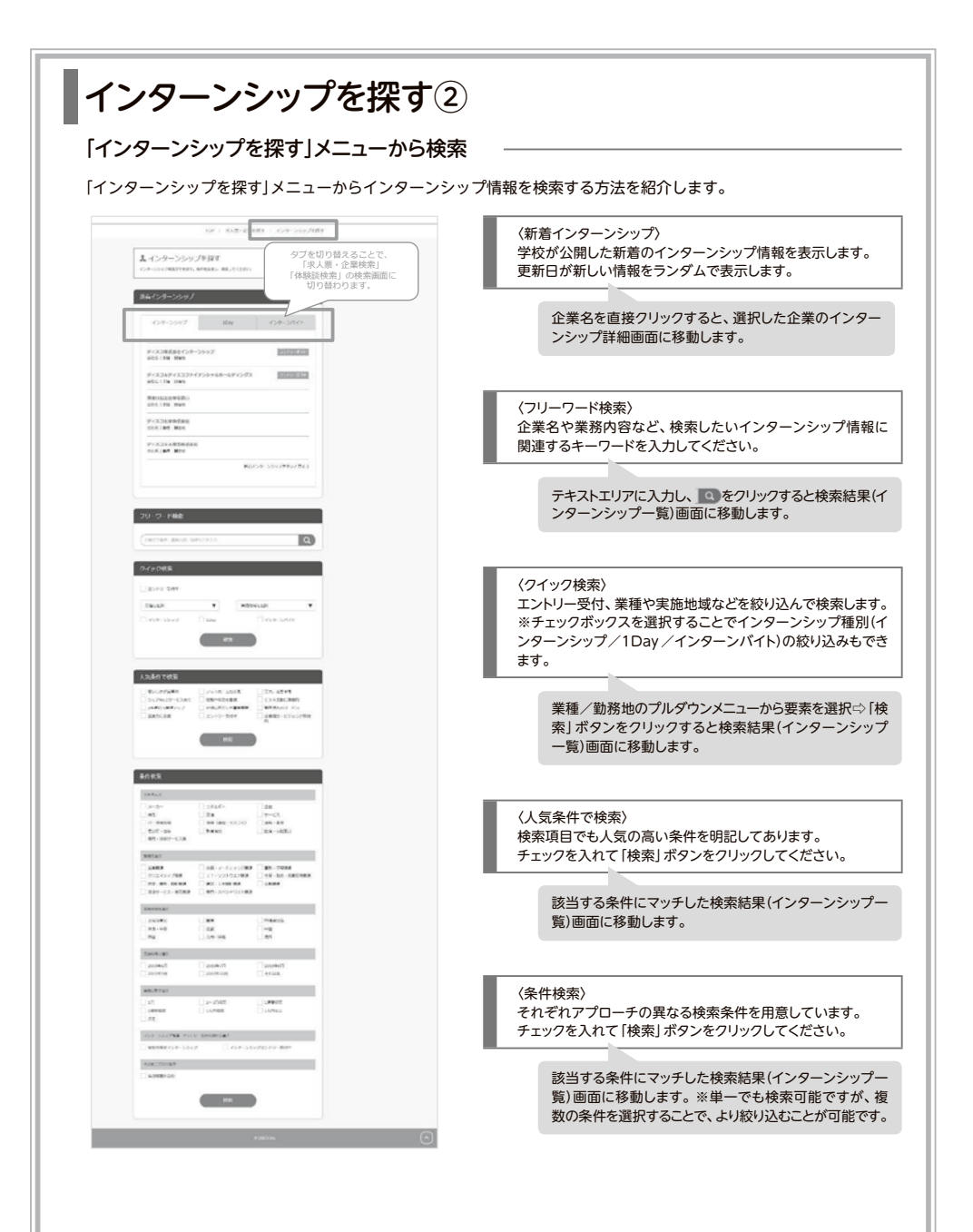

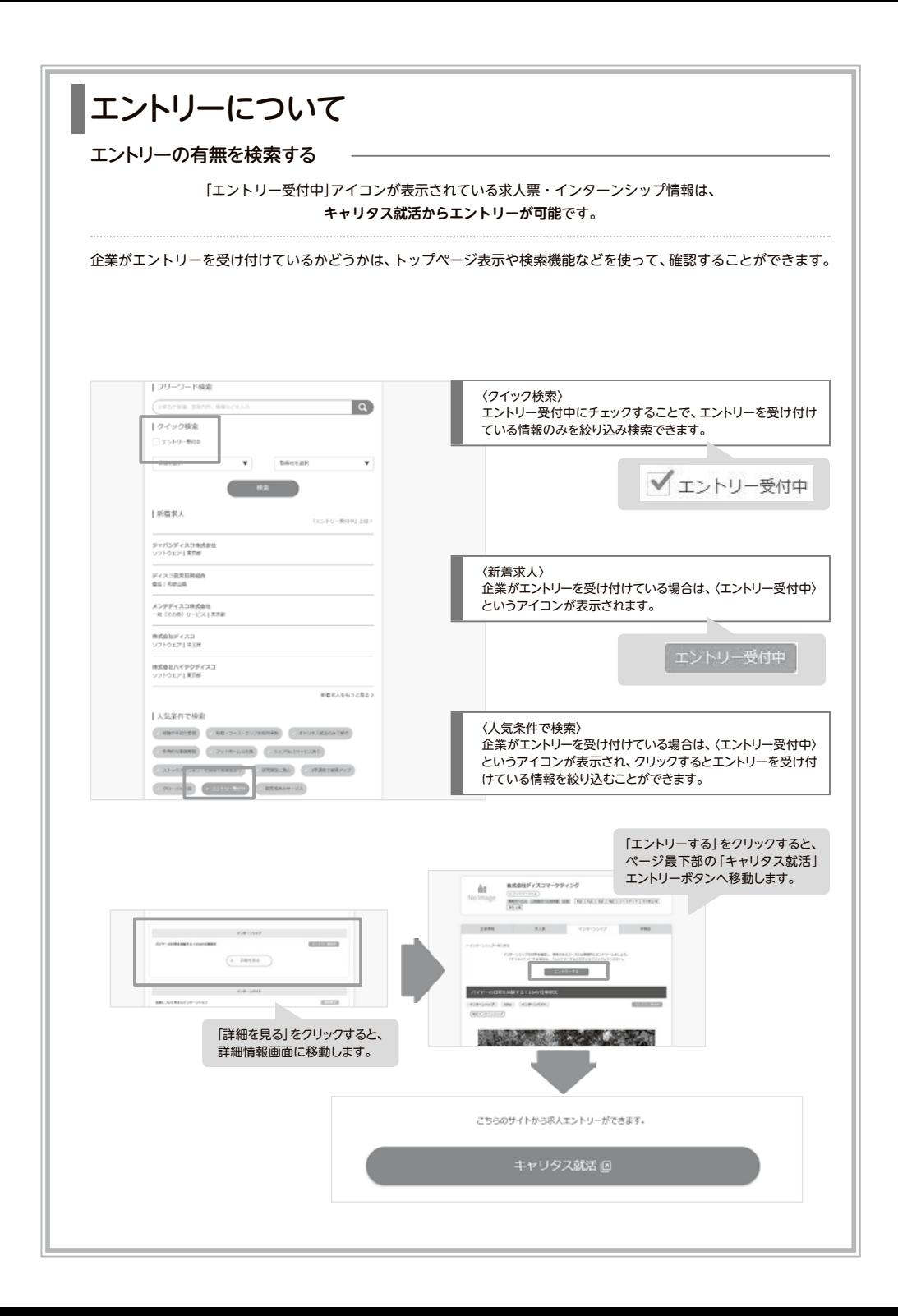